# **Study Programs Reports**

## **Operations**

## Reports

How helpful was this page?

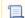

📃 Unknown macro: 'rate'

Tell us what we can improve.

### **Related Blog Posts**

### **Blog Posts**

- Blog: How to add reports in the new betayou beta be trying it! created by Bethany Brown Jan 16, 2024 Alexandria
- Blog: Remind me with reports... for notes! created by Bethany Brown Oct 04, 2023 Alexandria
- Blog: Loaned Items
   Notice for teachers
   created by
   Bethany Brown
   Sep 21, 2023
   Alexandria
- Blog: Summer tip: how to print library cards created by Bethany Brown Jul 12, 2023
- Alexandria
  Blog: End-of-year reports created by Bethany Brown May 10, 2023
  Alexandria
- Blog: Curate your collection—Stats with Super Summary created by Bethany Brown Feb 01, 2023 Alexandria
- Blog: How to share your district report standards created by Bethany Brown Jan 18, 2023 Alexandria
- Blog: Share your top titles created by Bethany Brown Jan 10, 2023 Alexandria
- Blog: Cash drawer report to the rescue! created by Bethany Brown Oct 04, 2022 Alexandria
- Blog: ¿Hablas español?
   Filter search results by language created by Bethany Brown Aug 16, 2022

#### Save as PDF

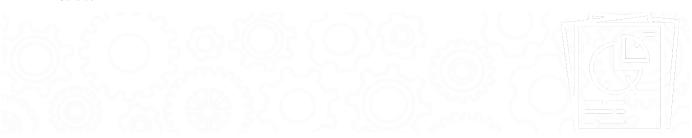

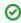

Use an import to update or add study program information to existing titles. Or, individually update or add a title's study program(s) on the Pr ograms tab of a title record.

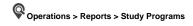

- Accelerated Reader InformationFountas and Pinnell Information
- Guided Reading Information
- Patron LexilePatron Lexile Graph
- Patron Programs

- Reading Counts InformationTitles with Lexile Score
- Titles with No Lexile Score

## **Accelerated Reader Information**

### **Accelerated Reader Information**

Generates a list of titles with their Accelerated Reader points, reading levels, and test numbers

This information is saved in the 526 MARC field.

### Use(s)

Librarians and teachers can run this report to get a list of titles within a specified reading level and/or point count range for reading assignments, lessons, or activities.

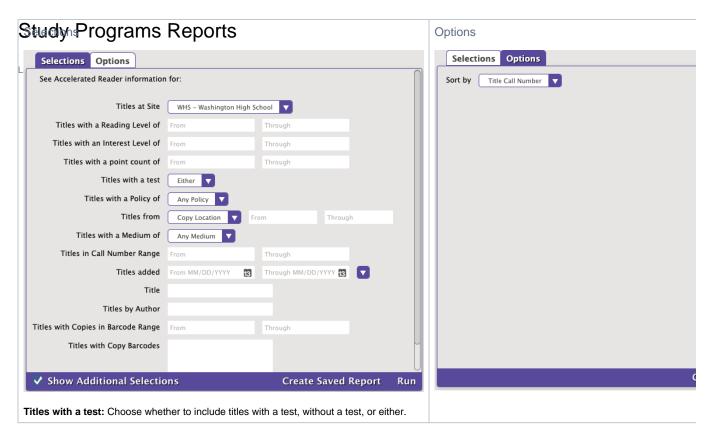

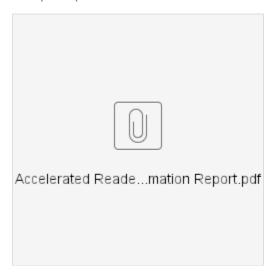

Back to Top

# Fountas and Pinnell Information Fountas and Pinnell Information

Generates a list of titles and their Fountas and Pinnell reading levels

This information is saved in the 521 MARC field.

Use(s)

Librarians and teachers can run this report to get a list of titles within a specified reading level range for reading assignments, lessons, or activities.

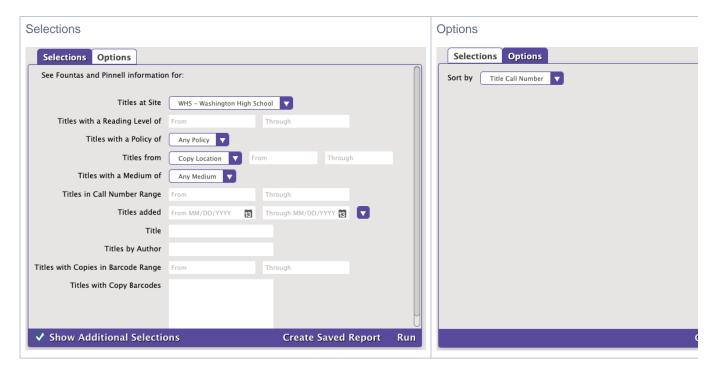

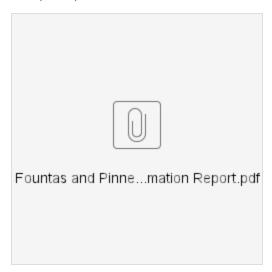

Back to Top

# Guided Reading Information Guided Reading Information

Generates a list of titles and their Guided Reading levels

This information is saved in the 521 MARC field.

Use(s)

Librarians and teachers can run this report to get a list of titles within a specified reading level range for reading assignments, lessons, or activities.

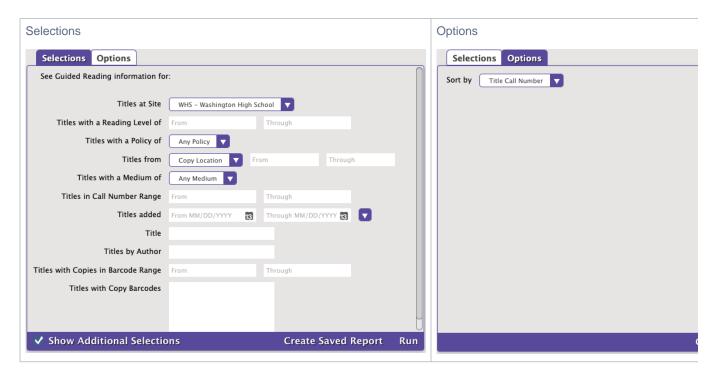

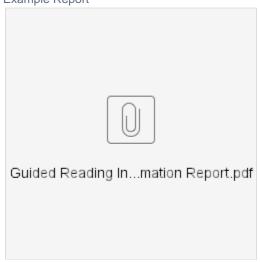

Back to Top

# Patron Lexile

Generates a list of patrons and their Lexile scores

THIS REPORT HAS BEEN MOVED TO LEGACY and replaced by the Patron Programs report.

### Use(s)

- If needed, create saved reports that automatically send every teacher a list of their students' Lexile scores at the beginning of each school year. Teachers can then review what levels their students are at and make more informed decisions when assigning a particular book as a reading assignment.
- Run this report to preview the reading levels in a particular class before they come to the library. Use the 1 Line format report and select for a
  particular class using Patrons from. This allows librarians to make more appropriate recommendations, eliminating some of the frustration
  that patrons feel when they check out an item that is too difficult for them.

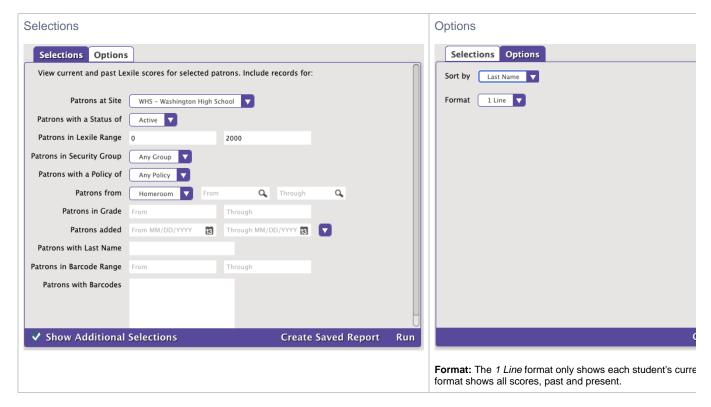

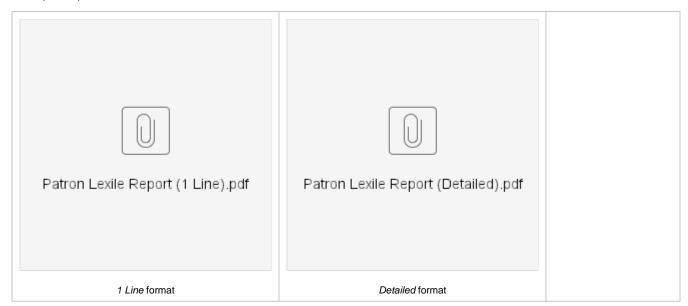

Back to Top

## Patron Lexile Graph

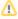

This report is only available to those registered for Expanded Lexile Services. If you're interested in adding this integration, contact our Sales Team.

#### **Patron Lexile Graph**

Generates a graph for each patron showing their Lexile scores over the years as well as default scores for comparison

Use(s)

Send these graphs to parents/guardians each year to keep them updated on their child's reading level. Teachers, librarians, or even patrons themselves may also find the visual representation in this report useful and informative.

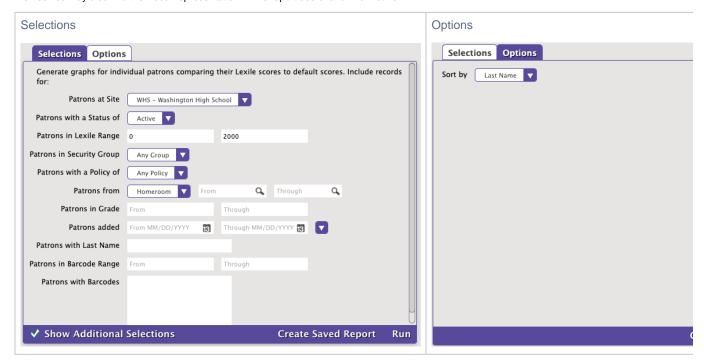

#### **Example Report**

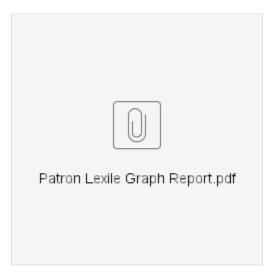

Back to Top

# Patron Programs

## **Patron Programs**

See Lexile or other program information for selected patrons.

Use(s)

- Run this report to get a list of patrons and their Lexile/reading level along with grade and homeroom information to help you see trends.
- Track how students and different grades, schools, etc are progressing in their Lexile level over time.

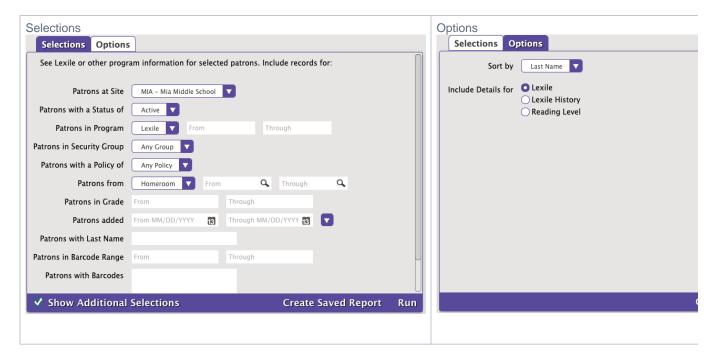

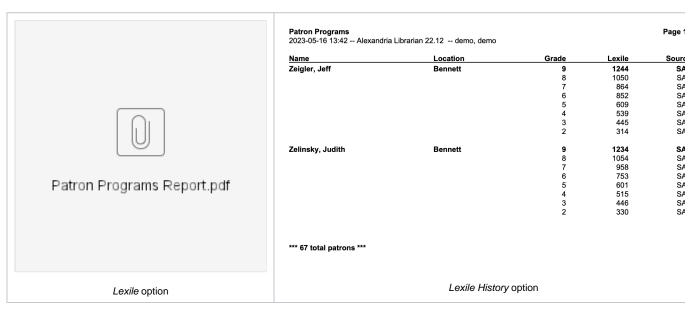

Back to Top

# Reading Counts Information Reading Counts Information

Generates a list of titles with their Reading Counts points, reading levels, and test numbers

This information is saved in the 526 MARC field.

#### Use(s)

Librarians and teachers can run this report to get a list of titles within a specified reading level and/or point count range for reading assignments, lessons, or activities.

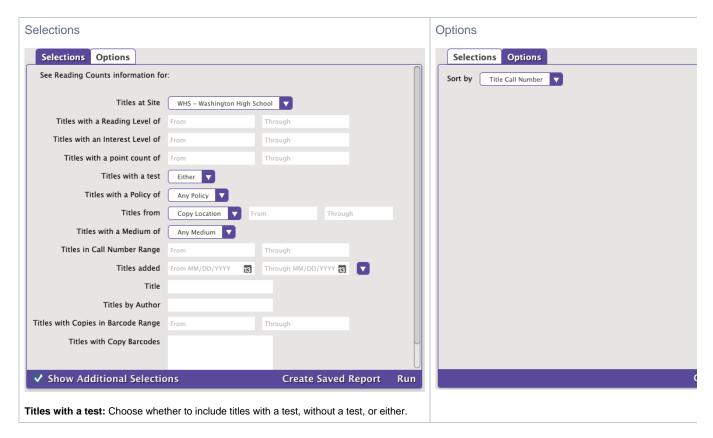

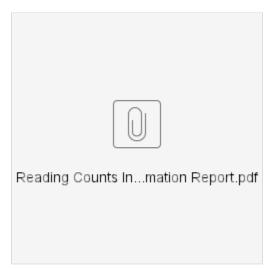

Back to Top

# Titles with Lexile Score Titles with Lexile Score

Generates a list of titles and their Lexile scores

This information is saved in the 521\_a MARC field.

Use(s)

Librarians and teachers can run this report to get a list of titles within a specified Lexile range for reading assignments, lessons, or activities.

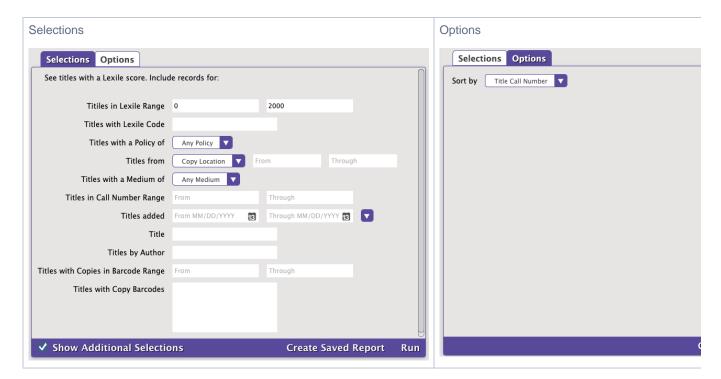

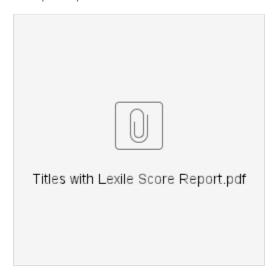

Back to Top

# Titles with No Lexile Score Titles with No Lexile Score

Generates a list of titles that don't have a Lexile score listed in the 521\_a MARC field

Use(s)

Run this report at the beginning or end of the school year to see which titles need to have a Lexile score added.

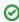

Use an import to add or update Lexile information in the 521 MARC field for existing titles. Or, individually add or update a title's Lexile information on the **Programs** tab of a title record.

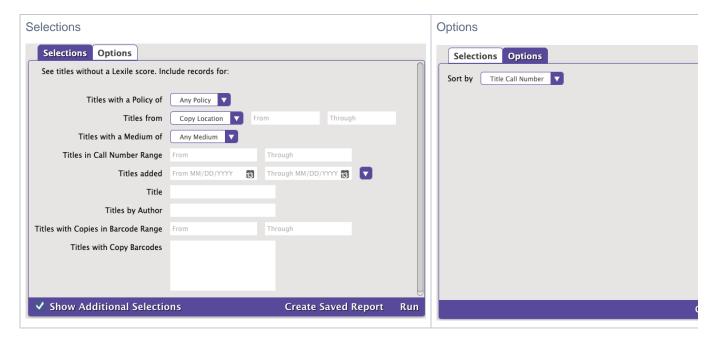

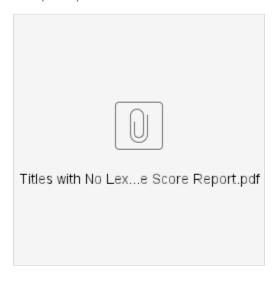

Back to Top